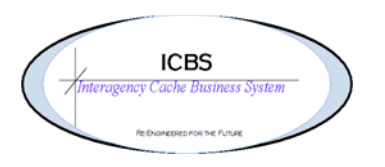

**ICBS Business Release Notes BR 1.2.7.4 08/05/2010** 

## **BR 1.2.7.4 will be deployed into production on 08/09/2010**

#### **Change Request/Bug Fixes**

There are 35 Change Requests fixed in this release. Following are the Changes Requests per module.

#### **Backorder**

1. When the user created back order and forward issues from the respective consoles, system was not copying 'Requested Delivery Date' to the respective issues. Shipping Acct Code was being copied (or is getting from incident) if it was populated (on tab out of incident no and year) during the creation of main issue. If a user entered it manually, then it was not being copied over to the back order or forward order. This has been corrected.

#### **Billing Transaction**

1. When the account code was updated on an issue the changes were not be reflected in the billing transaction. This has been corrected.

#### **Cache Transfer**

- 1. If the carrier service is changed in the shipment details screen before the shipment is confirmed an error is encountered and the user is unable to complete the order. If the carrier service is changed after the shipment is confirmed there is not an error. This has been corrected.
- 2. Add quantity requested and quantity issued fields to the cache transfer detail
- 3. Change the search console for 'draft orders':
	- a. 1. Change the literal Order Number to Issue Number
	- b. 2. Add the same search fields as the 'by status' search console has
- 4. From the Issues/Transfers>Cache Transfer Console when a list of issues was displayed and selected by checking the check boxes the screen returned says "You Don't Have Access To This View" as it is trying to open a resource that doesn't exist. This has been corrected.
- 5. When lines are entered on the cache transfer and prior to SAVE the user deletes one of the lines the description information is being removed from the remaining lines. The delete button has been removed on the cache transfer line.
- 6. On cache transfer entry screen the shipping account override code field is read only. It needs to be able to be edited like the shipping account code field. This has been corrected.
- 7. Cache Transfer Order Lines comments are not displayed after "Save"

## **Database**

1. The description that is printing on some reports and is viewed in the console is not enough information for the user to distinguish between like items. This has been corrected.

#### **FBMS/Stores Processing**

1. The post extract review was displaying by transaction detail. The review needed to be by transaction number. This has been corrected so the view is by transaction and the accounting information can be edited.

### **Incident Issue**

1. When a user cancelled a line the  $S#$  could not be used again. The system needs to validate the S# on the actual lines and not the cancelled lines to allow the reuse of the S#. This has been corrected.

## **Inbound Order**

- 1. When an inbound order was created and then the report/record receipt is selected the cache items were not displaying in the same order that they were entered by the user. . The Receipt Summary page is also not sorted correctly. Both of these views have been corrected and are displaying in the order the items were originally entered.
- 2. Inbound Order Cache Transfer. Added the ship from cache information on the inbound order page so the receiving cache is aware of where the items are being shipped from.

#### **Incident/Other Order Console**

- 1. The available RFI quantity that is displayed during the entry of the order lines needs to remain after the order is saved. Once the order was saved the available RFI quantities were changed to 0.
- 2. FBMS validation prevent the user from entering any data in the FBMS account code fields other than alpha/numeric.

## **Other Issue**

- 1. The account code could not be updated in the other order issue details screen. This functionality exists for incident issues and should work the same for other issues. This has been corrected.
- 2. When the 'split account code' process is accessed the WBS field is mandatory and this should be an optional field and the user should be able to leave it blank. Currently if the user does not enter a WBS an error displays and then goes into a loop. The only way to get out of the screen is to reboot to log out of ICBS-r. This has been corrected.

## **Refurbishment Workorder**

1. CR592 was implemented in 1.2.7.3.1 that allows the user to replace a trackable component within a trackable kit. This CR was to address the replaced trackable item. Currently the replaced component is left as NRFI but not associated with a refurb workorder. The replaced component needs to be added to the original refurb workorder as an open item so the user can process the refurb and credit the incident/other order. This has been added. The user is able to replace one trackable item within the kit component display. Additional replaced trackable components can be added by clicking on the new line + sign.

## **Reports**

- 1. External Affairs Report added the date range that was selected on the prompt page to the printed report.
- 2. Order Comments. When a user enters order comments and does a carriage return (enter button) at the end of a line and then adds another line the second line is not printing on the reports. The carriage return is causing the lines to be truncated. This has been corrected.
- 3. Issue Report when the user populated the deliver to panel on an issue and printed the report the caches' customer name was printing on the report. If information is entered in the deliver to panel that is all that should print in the ship to area of the issue report. This has been corrected.
- 4. Billed Transaction Report added separate reports for each agency so that only the selected agency accounting information prints on the report.
- 5. Pre Document Face Sheet Report added separate reports for each agency so that only the selected agency accounting information prints on the report.
- 6. Billing Information Report corrected the report to print correctly based on the prompt page selection(s).
- 7. Issue Report Other issues with split account codes. Only one account code was printing on the issue report. This has been corrected and an additional page will now print with all the account codes and value per account code.

## **Reservations**

1. Issues could not be created if more than one item was selected from the reservation console to issue. An error displays that the incident order number and year do not match This has been corrected.

#### **Returns**

- 1. Currently the user must enter the total quantity to be returned before entering the disposition i.e. RFI, NRFI etc. This CR is to move the total quantity returned field to the end of the line and calculate the total based on the quantities entered in the disposition lines. This has been corrected. Note: the user needs to tab to the end of the line before processing the return. Entry of kit components items is unchanged.
- 2. On return entry screen if the user entered an 'other' issue number and tabbed out the customer ID does not populate. The user could tab out of the incident/other order number field and the customer ID would populate but when the return was processed an error displays 'invalid issue number'. This has been corrected.

# **Supplier Item**

- 1. Added the cache item description to supplier item entry and supplier item console
- 2. When item is added to the supplier item entry auto fill with the NSN from the catalog database. User should be able to edit if need be.

# **Tasks**

1. Added the created date to the task list results screen.

## **Workorder – Kitting**

- 1. Removed Seg type and number and added the cache item description of kit on the kitting workorder list screen.
- 2. When the system is calculating the available inventory for the kitting process it should filter out all status other than RFI. System should only be looking at RFI inventory when creating kitting WO. This has been corrected and the system will only calculate RFI inventory for the kitting process.